# EE327 Project Acemap-Hadoop

# Yuan Yao

## June 2016

# Contents

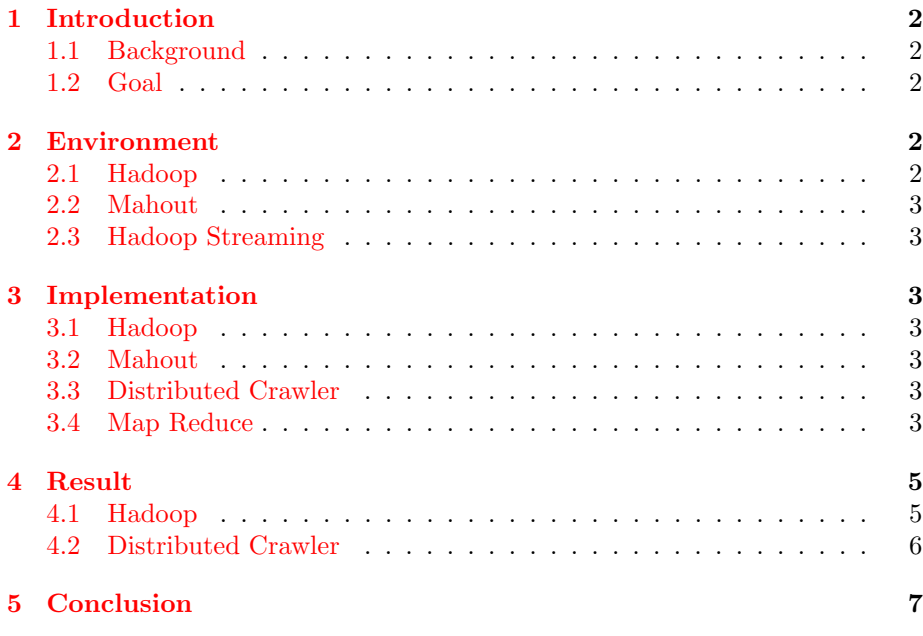

## <span id="page-1-0"></span>1 Introduction

### <span id="page-1-1"></span>1.1 Background

Since nowadays the amount of the data on the internet grows much larger than before, it is necessary to use some corresponding platform to computer and process such big data. Hadoop is such a platform which consists of hdfs and mapreduce framework. Similarly, our acemap also need to handle big data, therefore our search engine group began to construct a Hadoop ecosystem and I am mainly responsible for this part.

### <span id="page-1-2"></span>1.2 Goal

In this project, I mainly focus on three parts : construction of Hadoop cluster, using Mahout to construct a LDA model and distributed crawler.

## <span id="page-1-3"></span>2 Environment

The following is the environment on which I worked for this project. In addition,

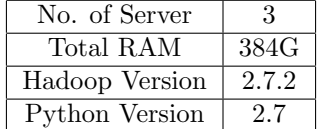

there are some software need to be installed before.

#### <span id="page-1-4"></span>2.1 Hadoop

Hadoop is an open source distributed data processing platform, it consists of hdfs and mapreduce framework.

- 1. HDFS, a distributed file system.
- 2. YARN, yet another resource negotiator, used intead of the original mapreduce framework.

The installation and configuration steps are :

- 1. Install JAVA.
- 2. Define an account.
- 3. Generate SSH key pairs and send public key to each other server.
- 4. Install and configure Hadoop on master node.
- 5. Copy the Hadoop directory to the slave nodes.
- 6. Start HDFS and MapReduce and use jps to monitor them.

### <span id="page-2-0"></span>2.2 Mahout

Mahout is an open source machine learning library based on Hadoop.

#### <span id="page-2-1"></span>2.3 Hadoop Streaming

Hadoop Streaming is a framework which allows running program written by any other language. Then test if the AVD can run normally in the default project. The SDK's version I used is 6.0 and the version of building tools is 23.0.3.

## <span id="page-2-2"></span>3 Implementation

#### <span id="page-2-3"></span>3.1 Hadoop

The installation and configuration is mentioned before.

#### <span id="page-2-4"></span>3.2 Mahout

There are three main steps :

- 1. Use sqoop to transfer data from database to HDFS.
- 2. Adjust the format of data to match the input format of mahout.
- 3. Use mahout to extract the topic model.

### <span id="page-2-5"></span>3.3 Distributed Crawler

The implementation of the distributed crawler is as follow :

- 1. Write a standalone crawler program in Python. The code had been put on my github, the link is :[https://github.com/rozentill/PaperCrawler/](https://github.com/rozentill/PaperCrawler/tree/master/crawlers/ideas.repec.org) [tree/master/crawlers/ideas.repec.org](https://github.com/rozentill/PaperCrawler/tree/master/crawlers/ideas.repec.org)
- 2. Split the crawler program into mapper.py and reducer.py.
- 3. Put the input and output directory onto HDFS.
- 4. Use Hadoop Streaming to run the mapper and reducer program.

#### <span id="page-2-6"></span>3.4 Map Reduce

It is essential to explain the principle of mapreduce. It mainly consists of two parts :

- 1. Mapper, computer and process the separated data.
- 2. Reducer, sum up the results of all the mappers.

The idea of mapreduce is as follow :

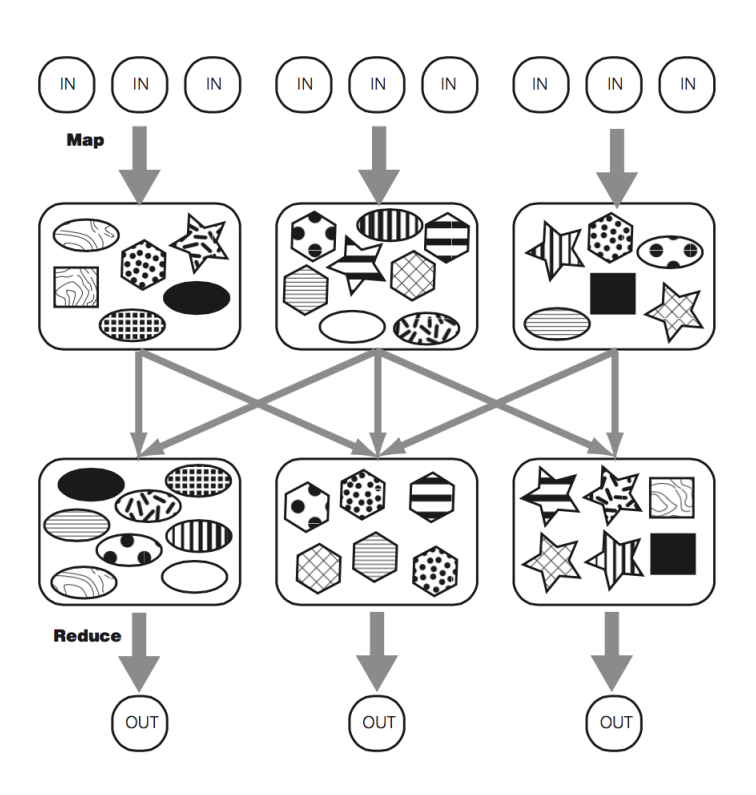

Figure 1: MapReduce

In practice, there is a trick when combining mapreduce with hdfs. The global idea of Hadoop is as foolow :

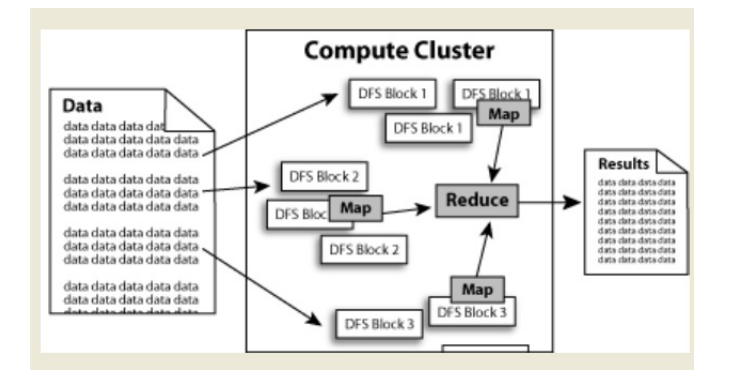

Figure 2: HDFS with MapReduce

This figure means every mapper is closed to the data they access, which can reduce the cost of access.

## <span id="page-4-0"></span>4 Result

The result of the LDA was removed since the cluster had been re-installed once. Therefore here are the other two parts' results.

## <span id="page-4-1"></span>4.1 Hadoop

After the configuraion of Hadoop, we can use web pages to monitor the HDFS and YARN. The following are the results of HDFS: This means we can use port

# $\leftarrow \rightarrow C$  202.120.36.28:50070/dfshealth.html#tab-overview **Summary**

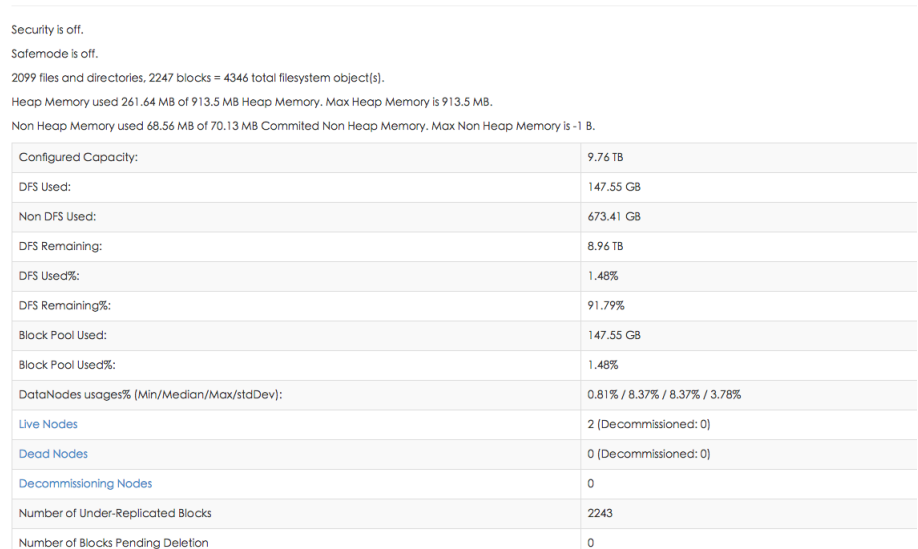

Figure 3: Name Node

50070 to monitor the whole usage and status of HDFS and namenode.

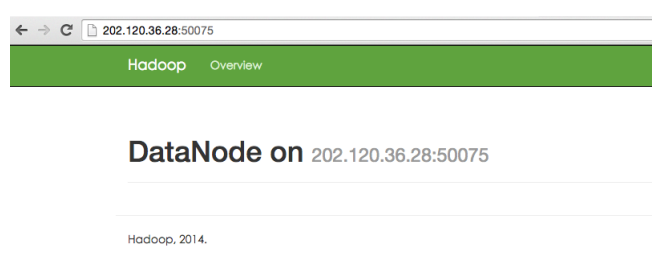

Figure 4: Data Node

This means we can use port 50075 to monitor the data node(one of them). Also the following shows we can use port 8088 to monitor all the jobs running or ran on the cluster.

| C<br>202.120.36.28:8088/cluster                                                                                                    |                                |          |                 |                         |                              |                    |                 |                    |                                               |                        |                                            |                        |                                |  |
|----------------------------------------------------------------------------------------------------|--------------------------------|----------|-----------------|-------------------------|------------------------------|--------------------|-----------------|--------------------|-----------------------------------------------|------------------------|--------------------------------------------|------------------------|--------------------------------|--|
|                                                                                                    |                                |          |                 | <b>All Applications</b> |                              |                    |                 |                    |                                               |                        |                                            |                        |                                |  |
| - Cluster                                                                                                    | <b>Cluster Metrics</b>         |          |                 |                         |                              |                    |                 |                    |                                               |                        |                                            |                        |                                |  |
| About<br><b>Nodes</b>                                                                                                    | Apps<br>Submitted Pending      | Apps     | Apps<br>Running | Apps<br>Completed       | <b>Containers</b><br>Running | Memory<br>Used     | Memory<br>Total | Memory<br>Reserved | <b>VCores</b><br>Used                         | <b>VCores</b><br>Total | <b>VCores</b><br>Reserved                  | Active<br><b>Nodes</b> | Decommissioned<br><b>Nodes</b> |  |
| <b>Applications</b>                                                                                                    | 205                            | $\Omega$ | 0               | 205                     | 0                            | 0B                 | 16 GB           | 0 <sub>B</sub>     | 0                                             | 16                     | $\Omega$                                   | $\overline{2}$<br>0    |                                |  |
| <b>NEW</b><br><b>NEW SAVING</b>                                                                                                    | Show $20 \div$ entries         |          |                 |                         |                              |                    |                 |                    |                                               |                        |                                            |                        |                                |  |
| <b>SUBMITTED</b><br><b>ACCEPTED</b><br><b>RUNNING</b><br><b>FINISHED</b><br><b>FAILED</b><br><b>KILLED</b><br>Scheduler<br>$\triangleright$ Tools |                                | ID       |                 | User $\Leftrightarrow$  | Name $\Leftrightarrow$       | Application Type c |                 | Queue c            | StartTime c                                   |                        | FinishTime A                               | State $\circ$          | FinalStatus c                  |  |
|                                                                                                    | application 1463211172532 0208 |          |                 | hadoop                  | Index<br><b>Building</b>     | <b>MAPREDUCE</b>   |                 | default            | Wed, 25 May<br>2016<br>16:26:16<br><b>GMT</b> |                        | Sun, 29 May<br>2016 18:52:01<br><b>GMT</b> | <b>FINISHED</b>        | <b>SUCCEEDED</b>               |  |
|                                                                                                    | application 1463211172532 0207 |          |                 | hadoop                  | crawler<br>for cinii<br>iob  | <b>MAPREDUCE</b>   |                 | default            | Mon. 23 May<br>2016<br>11:06:02<br><b>GMT</b> |                        | Mon, 23 May<br>2016 11:59:05<br><b>GMT</b> | <b>FINISHED</b>        | <b>FAILED</b>                  |  |
|                                                                                                    | application 1463211172532 0206 |          |                 | hadoop                  | Index<br><b>Building</b>     | <b>MAPREDUCE</b>   |                 | default            | Sun, 22 May<br>2016<br>18:40:01<br><b>GMT</b> |                        | Sun, 22 May<br>2016 18:42:18<br><b>GMT</b> | <b>FINISHED</b>        | <b>SUCCEEDED</b>               |  |
|                                                                                                    | application 1463211172532 0205 |          |                 | hadoop                  | Index<br><b>Building</b>     | <b>MAPREDUCE</b>   |                 | default            | Sun, 22 May<br>2016<br>18:37:31<br><b>GMT</b> |                        | Sun, 22 May<br>2016 18:39:47<br><b>GMT</b> | <b>FINISHED</b>        | <b>SUCCEEDED</b>               |  |
|                                                                                                    | application 1463211172532 0204 |          |                 | hadoop                  | Index<br><b>Building</b>     | <b>MAPREDUCE</b>   |                 | default            | Sun, 22 May<br>2016<br>18:35:01<br><b>GMT</b> |                        | Sun, 22 May<br>2016 18:37:18<br><b>GMT</b> | <b>FINISHED</b>        | <b>SUCCEEDED</b>               |  |
|                                                                                                    | application 1463211172532 0203 |          |                 | hadoop                  | Index<br><b>Building</b>     | <b>MAPREDUCE</b>   |                 | default            | Sun, 22 May<br>2016<br>18:32:31<br><b>GMT</b> |                        | Sun, 22 May<br>2016 18:34:48<br><b>GMT</b> | <b>FINISHED</b>        | <b>SUCCEEDED</b>               |  |
|                                                                                                    | application 1463211172532 0202 |          |                 | hadoop                  | Index<br><b>Building</b>     | <b>MAPREDUCE</b>   |                 | default            | Sun, 22 May<br>2016<br>18:30:03<br><b>GMT</b> |                        | Sun, 22 May<br>2016 18:32:17<br><b>GMT</b> | <b>FINISHED</b>        | <b>SUCCEEDED</b>               |  |
|                                                                                                    | application 1463211172532 0201 |          |                 | hadoop                  | Index<br><b>Building</b>     | <b>MAPREDUCE</b>   |                 | default            | Sun, 22 May<br>2016<br>18:29:09               |                        | Sun, 22 May<br>2016 18:29:50<br><b>GMT</b> | <b>FINISHED</b>        | <b>SUCCEEDED</b>               |  |

Figure 5: Job Tracker

## <span id="page-5-0"></span>4.2 Distributed Crawler

The running result of distributed crawler after using hadoop streaming is as follow :

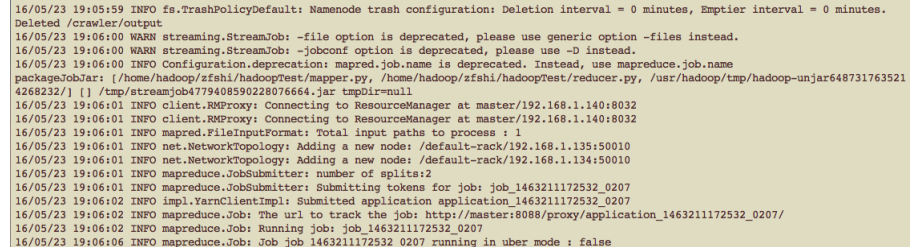

It shows the number of mappers generated.

## <span id="page-6-0"></span>5 Conclusion

This project is very helpful and challenging, it took me much time but I think it is deserved.